## Firma Takvimi

Firma Takvimi, Genel Bölümü'nde, "Kayıt/Yardımcı Programlar" menüsünün altında yer alır. Firma Takvimi, firma için genel veya özel takvimler hazırlanarak takvim kontrollerinin program tarafından otomatik olarak yapılması için kullanılan bölümdür. Böylece hafta tatillerinin, dini veya resmi tatillere denk gelen tarihlerin kullanıcı tarafından değil program tarafından takip edilmesi sağlanır. Ayrıca her cari için, farklı takvim ve çalışma günleri tanımlanarak, tek bir takvim yerine birçok takvime göre gün takibi de yapılabilir.

Firma Takvimi ekranı; Sabit ve Detay olmak üzere iki sekmeden oluşur.

## Sabit

Sabit sekmesi, takvime ait bazı genel tanımlamaların yapıldığı sekmedir.

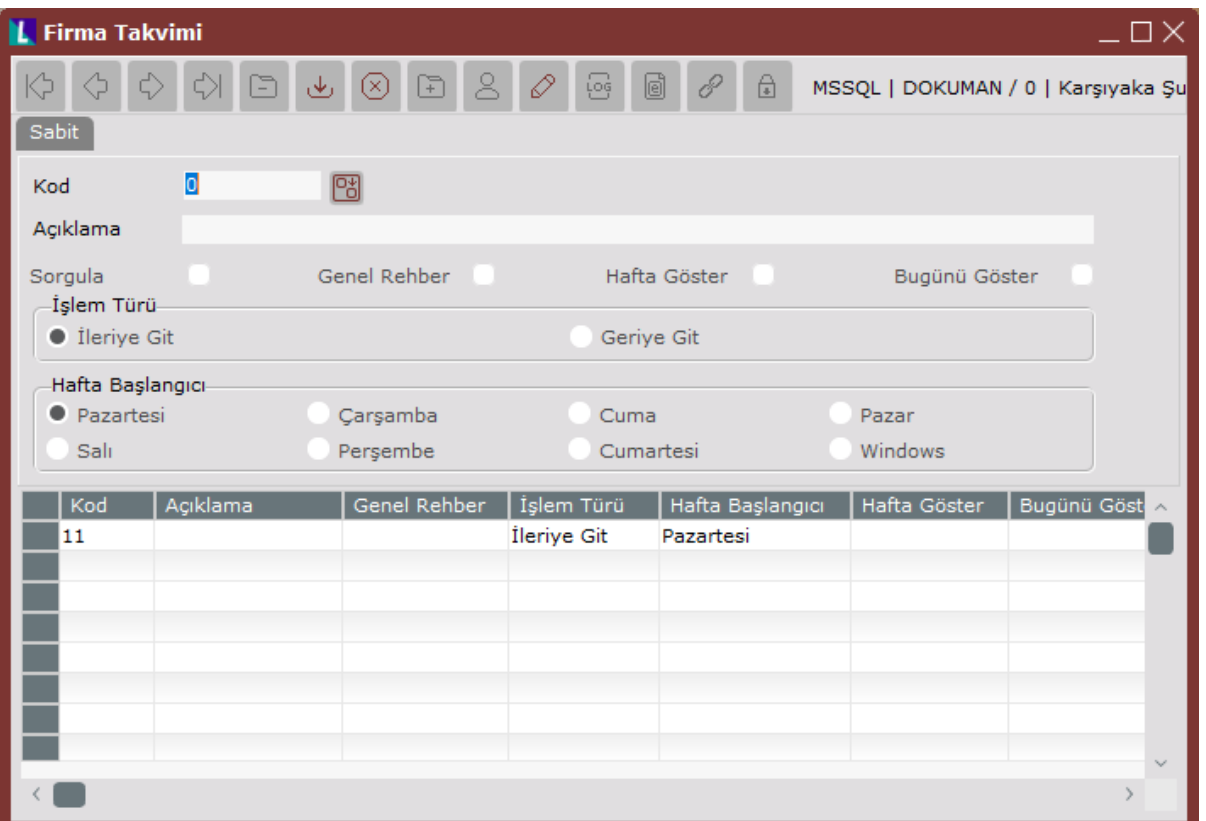

Firma Takvimi ekranı Sabit sekmesinde yer alan alanlar ve içerdiği bilgiler şunlardır:

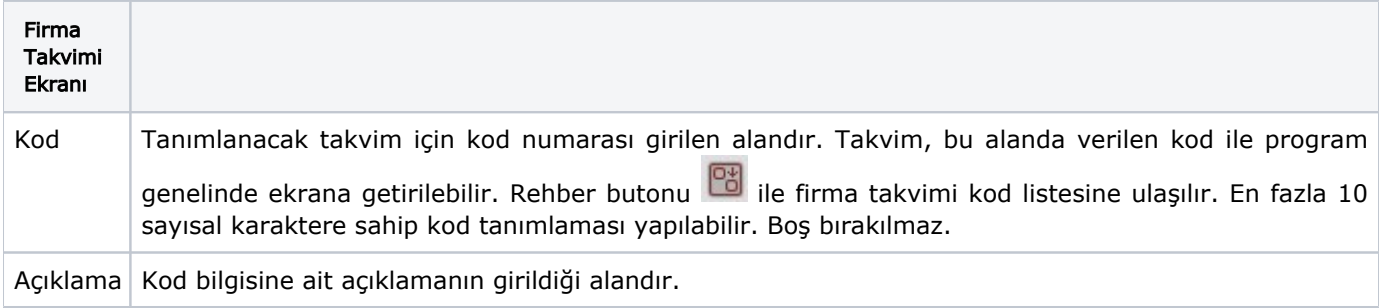

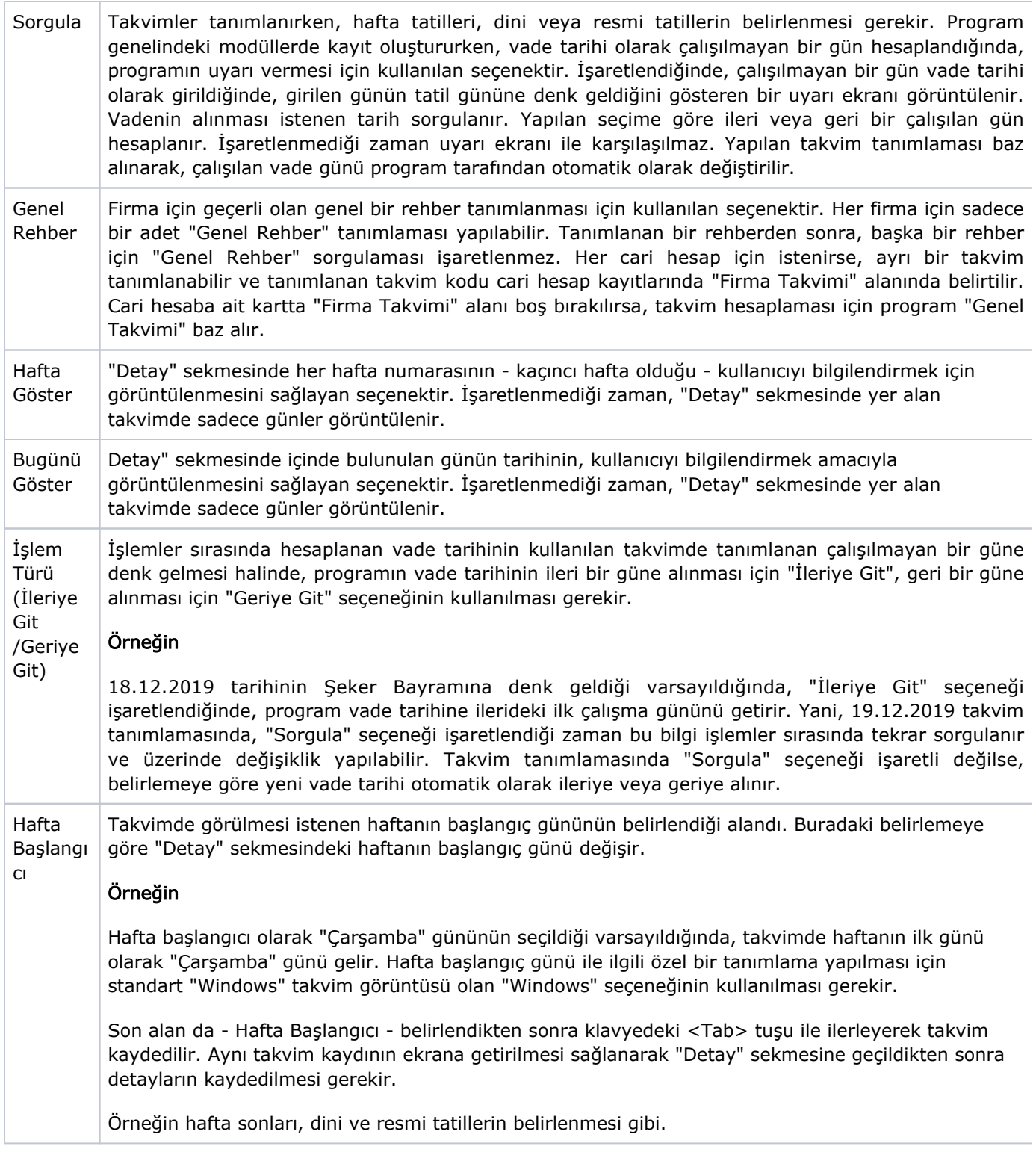

## Detay

Detay sekmesi; tanımlanan takvime, istenen tatil günlerinin eklendiği ya da çıkartıldığı sekmedir. Tatil günleri belirlenirken programdaki kolaylıklardan faydalanılabilir. Standart olan tatil günleri - resmi tatiller, dini tatiller ve hafta sonu tatilleri gibi - program tarafından otomatik olarak hesaplanır.

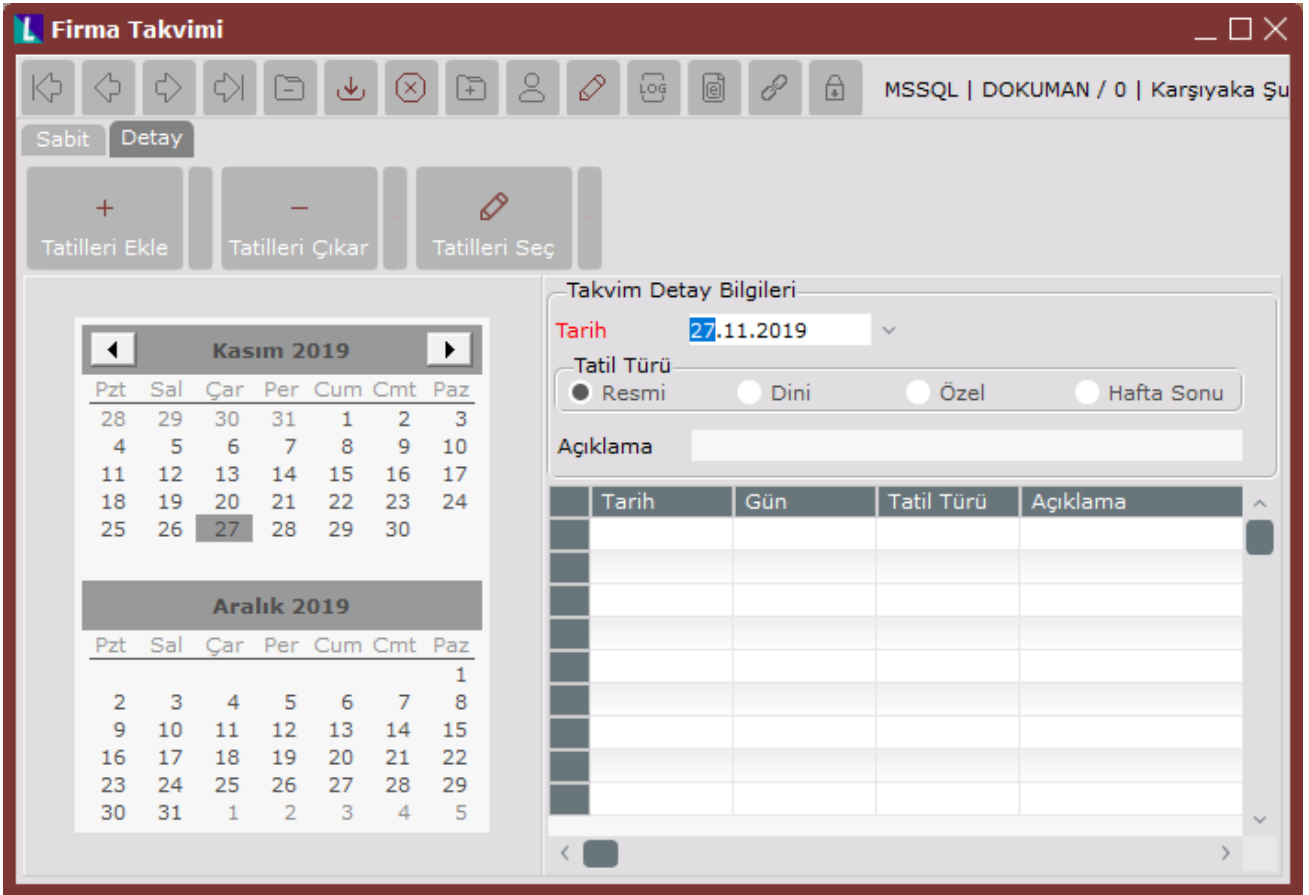

Firma Takvimi ekranı Detay sekmesinde yer alan alanlar ve içerdiği bilgiler şunlardır:

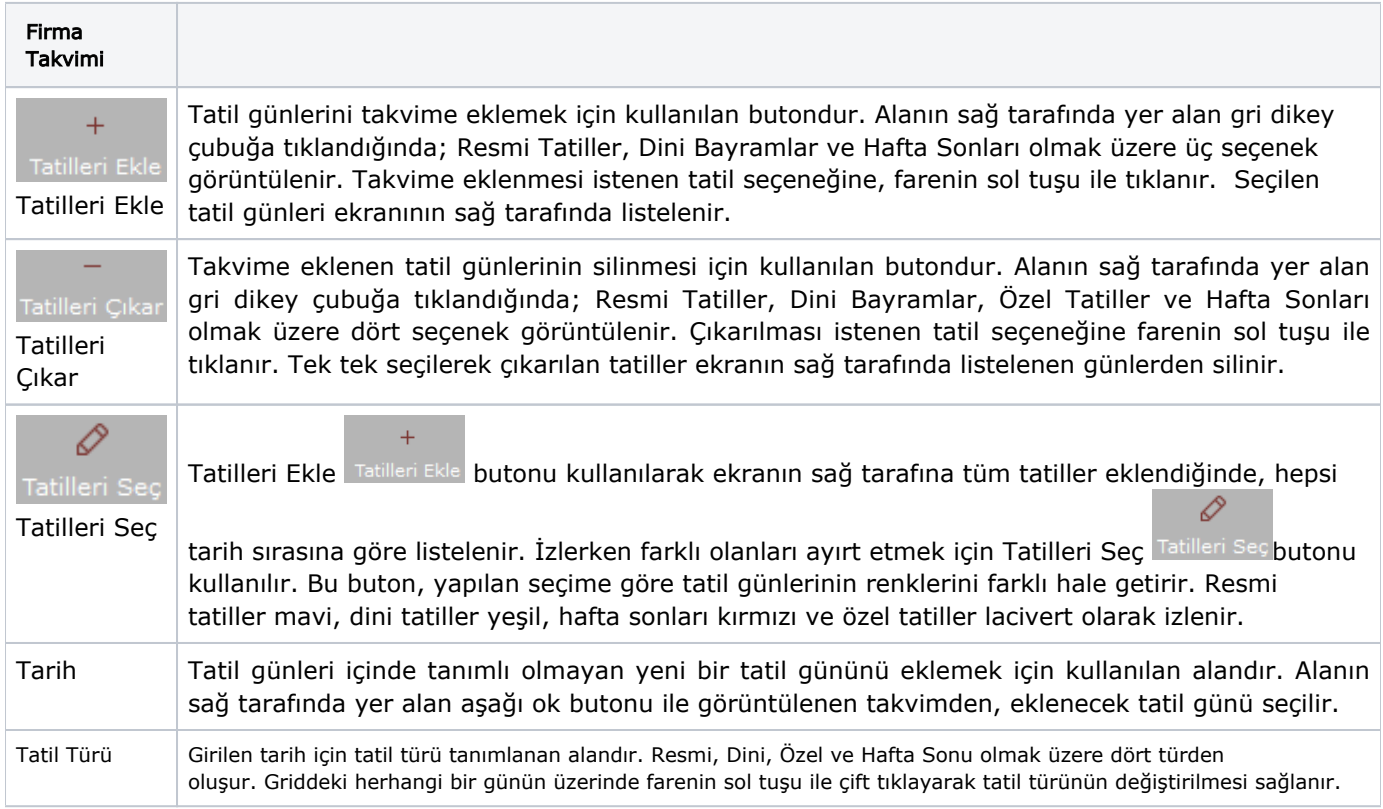

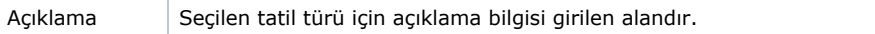

Tanımlı bir tatil gününü iptal etmek için; tatil günlerinin izlendiği grid üzerinden iptal edilmesi istenen tatil günü

üzerine farenin sol tuşu ile çift tıklayarak, klavyede yer alan F7 tuşu ile ya da araç çubuğundaki Kayıt Sil Dut onu kullanılarak silinmesi gerekir.

Tanımlı bir tatil gününün türünü değiştirmek için; grid üzerinden değiştirilmesi istenen tatil günü üzerine farenin sol tuşu ile çift tıklayarak, seçilen günün türü değiştirilir.

Örneğin; özel tatil olarak tanımlı olan bir tatil Hafta Sonu tatili olarak değiştirilebilir.

Bir tatil gününün tek bir türü olabilir. Belli bir tarih, hem resmi hem de dini tatil olarak tanımlanamaz.

Firma Takvimi bölümünde takvim ile ilgili tanımlamalar yapıldıktan sonra Cari modülde hesap bazında tanımlamalar yapılabilir:

## Cari Modülde Firma Takvimi İle İlgili Yapılacak Tanımlamalar

Cari Hesap Kayıtları bölümünde, her cari hesabın farklı bir takvimden çalışmasını sağlayan "Firma Takvimi" alanı ve çalıştığı günlerin ayarlanmasını sağlayan "Çalışma Günleri" alanı bulunur.

Cari Hesap Kayıtları bölümü Firma Takvimi ekranında yer alan alanlar ve içerdiği bilgiler şunlardır:

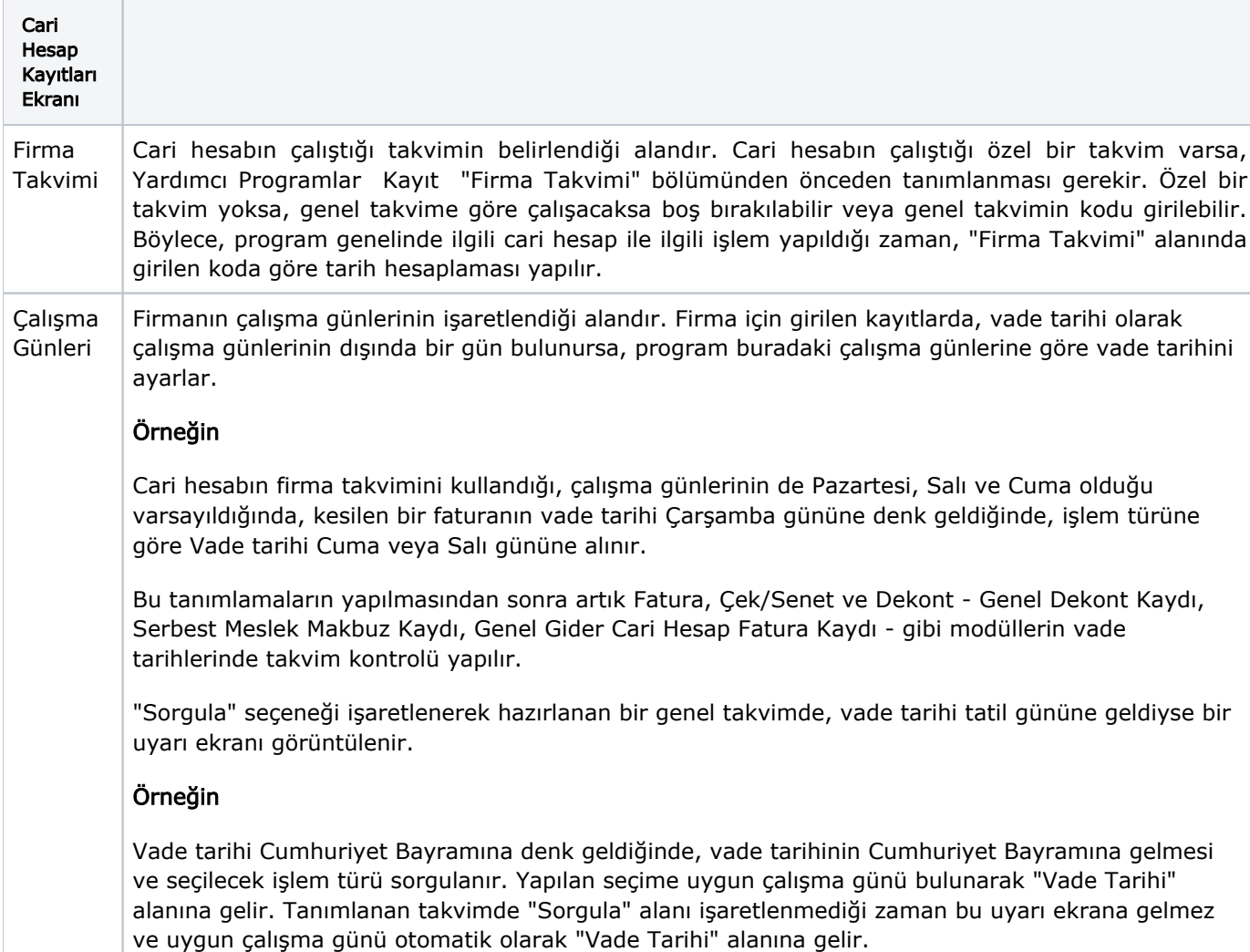